## READY TO USE THE PAYMENT PORTAL?

Follow these steps to get started!

**Step 1:** With your invoice handy, go to www.VitaliaStrongsville.com
First click on the "Resident Portal" Button

**Step 2:** Choose "Assisted Living & Memory Care Portal" if you're a resident accessing the payment portal.

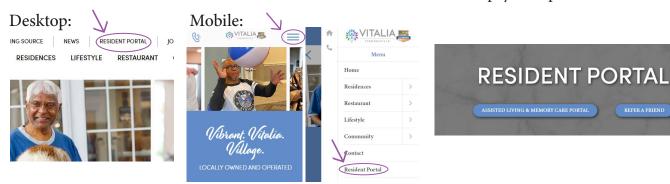

**Step 3:** Choose the appropriate prompt to either Quick pay, Login, or Sign up.

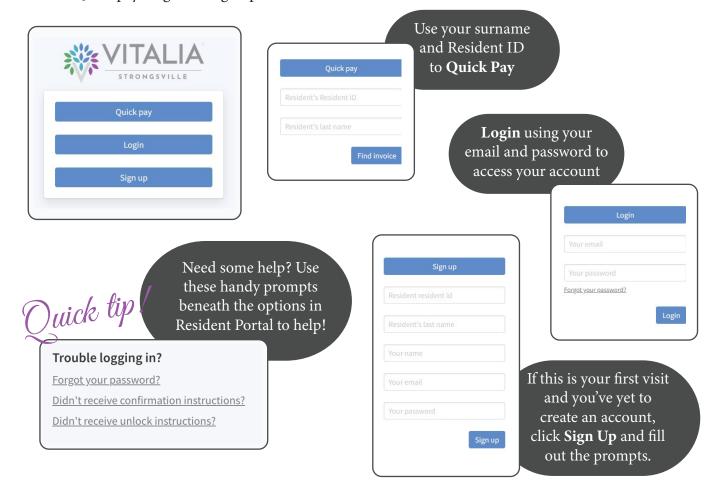